#### صرفهجویی در هزینهها

# **[هشت روش برای کاهش مصرف اینترنت موبایلی](https://www.shabakeh-mag.com/tricks/mobile-tricks/10009/%D9%87%D8%B4%D8%AA-%D8%B1%D9%88%D8%B4-%D8%A8%D8%B1%D8%A7%DB%8C-%DA%A9%D8%A7%D9%87%D8%B4-%D9%85%D8%B5%D8%B1%D9%81-%D8%A7%DB%8C%D9%86%D8%AA%D8%B1%D9%86%D8%AA-%D9%85%D9%88%D8%A8%D8%A7%DB%8C%D9%84%DB%8C)**

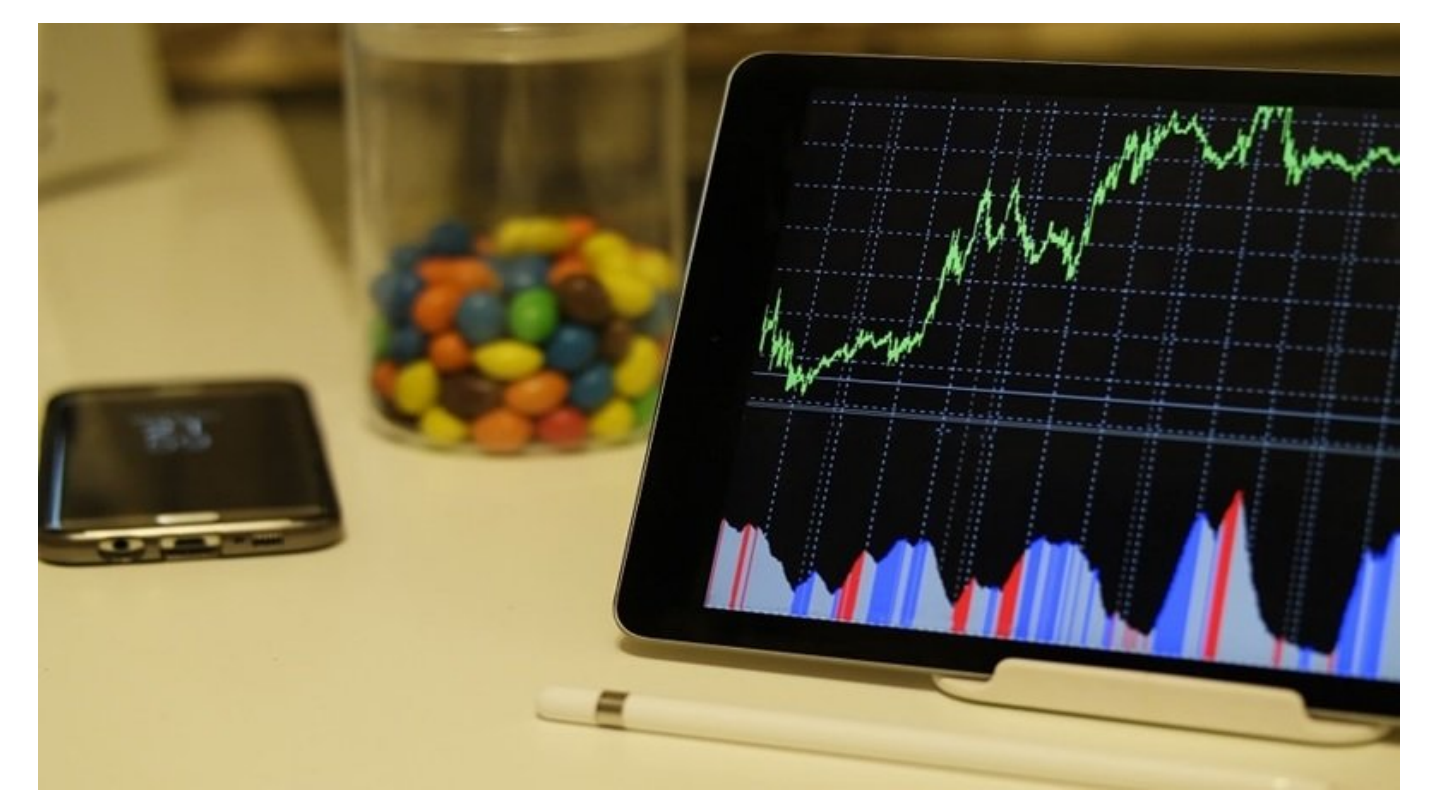

دره مصوبون وبوره وادههای موبایلی به موبایلی به مصوبون موبایلی موبایلی موبایلی مدرن به موبایلی مدرن به است. به شکل حریصانهای به دنبال دریافت دادهها هستند و بهطور مداوم برای دریافت نسخههای جدید و بهروزرسانیها به کاربران فشار وارد میکنند.

بات با توجه بات تاریخهای شانکههای استریمهای در از یکی در از انکهای شدهان از سرویسهای انجامی از انجام از سرویسها ویدیویی مختلفین من من محتلفین موبایلی میدهند، در از موبایلی میدهند، میدهند، موبایلی به شدت میزان میزان می افزایش پیدا کرده است. اما از طرفی مصرف بیش از اندازه دادهها در **[اندروید](http://www.shabakeh-mag.com/application/9991/%D8%A8%D8%A7-amiduos-%D8%A2%D9%86%D8%AF%D8%B1%D9%88%DB%8C%D8%AF-%D8%B1%D8%A7-%D8%B1%D9%88%DB%8C-%D9%88%DB%8C%D9%86%D8%AF%D9%88%D8%B2-%D8%A7%D8%AC%D8%B1%D8%A7-%DA%A9%D9%86%DB%8C%D8%AF-%D8%AF%D8%A7%D9%86%D9%84%D9%88%D8%AF)** برای بعضی از کاربران دردسروق موثر ما در این مطلب موثر مطلب مطلب مصرف این مطلب مصرف این کاهش مصرف این کاهش موبایلی در اندرویدا موبای را به شما معرفی میکنیم.

**.1میزان مصرف دادهها را از طریق بخش Settings در اندروید محدود کنید**

اعمال یک محدودیت برای دادههای محدودیت برای دادههای موبایلی از اندازه موبود بیش از اندازه مصرف بیش از اندازه دا  $\Box \Box \Box \Box \Box$ 

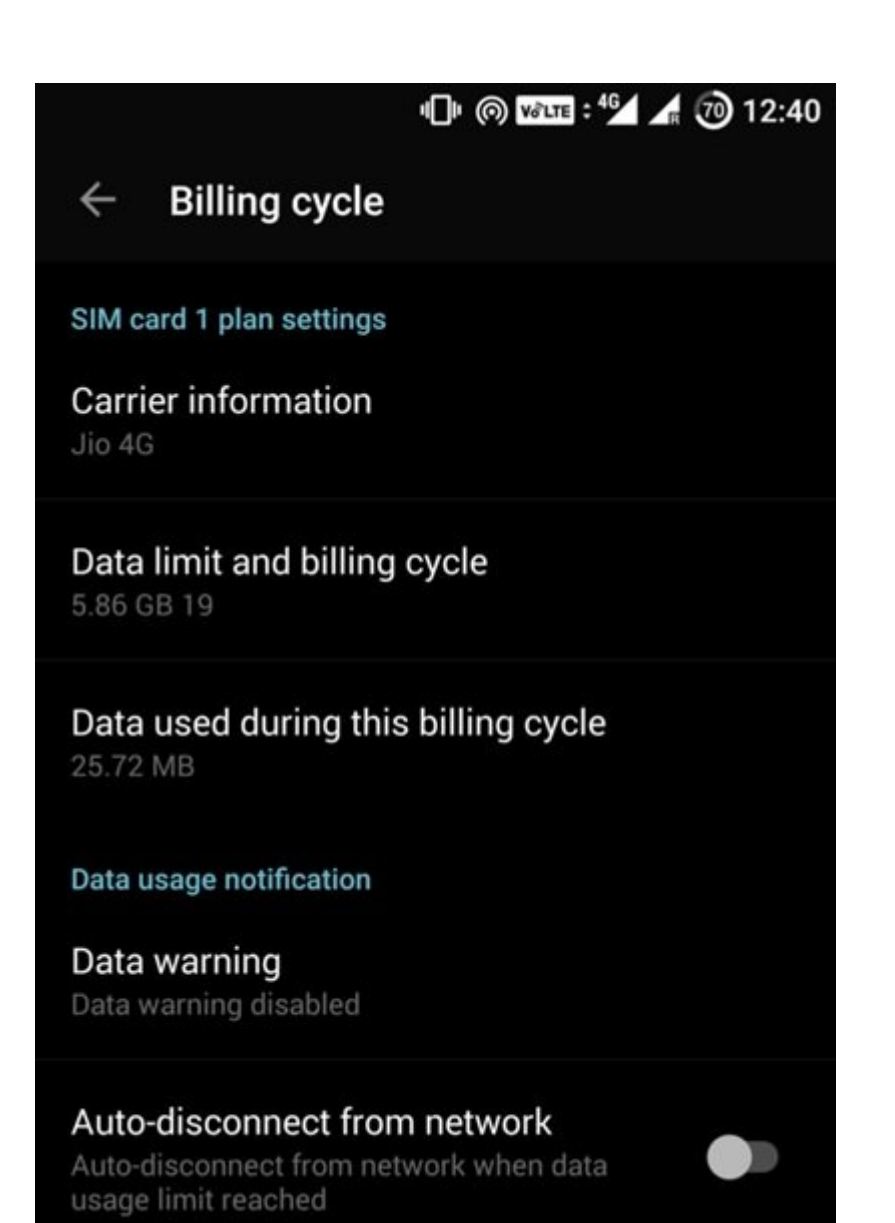

برای اعمال این محدودیت ابتدا به بخش Settings رفته در ادامه به مسیر <br/>Data Usage> billing Cycle> Data limit and billing Cycle Connection بروید. در این قسمت میتوانید این قسمت میتوانید از این ماه دریافت کنید دریافت کنید دریافت کنید برای کنید دریافت کنید. گزینهای کانبرانهای کانبرانها کان کاربان کاربانها کاربان کار این میشود که باعث میشود که کاربانهای باعث کاربانها ارتباط با شبکه بهطور خودکار قطع شود.

**.**2 **دادههای مربوط به برنامههای پس زمینه را محدود کنید**

**[بعضی از برنامهها](http://www.shabakeh-mag.com/workshop/598/%DA%86%DA%AF%D9%88%D9%86%D9%87-%D8%A7%D8%B2-%D8%A7%D8%AC%D8%B1%D8%A7-%D8%B4%D8%AF%D9%86-%D8%A8%D8%B1%D9%86%D8%A7%D9%85%D9%87%E2%80%8E%D9%87%D8%A7%DB%8C-%D8%A2%D9%86%D8%AF%D8%B1%D9%88%DB%8C%D8%AF-%D8%AF%D8%B1-%D9%BE%D8%B3%E2%80%8E%D8%B2%D9%85%DB%8C%D9%86%D9%87-%D8%AC%D9%84%D9%88%DA%AF%DB%8C%D8%B1%DB%8C-%DA%A9%D9%86%DB%8C%D9%85)** حتا زمانی که از اسمارتفون خود استفاده نمیکنید در حال مصرف دادههای موبایلی هما محل محل محل محل معروف داده این محل محل محل معروف محل داده است به است به است به است به است به راحتی است به مشاهده است. برای این منظور به بخش Usage Data>> Settings بروید. در این صفحه میتوانید یک گزارش התחתה התחתחת תם תם תם מתחתחתחתם תם תחתחתחת תחתחתחת תם תחתחתם תחתחתם תחתחתם תחתחת.

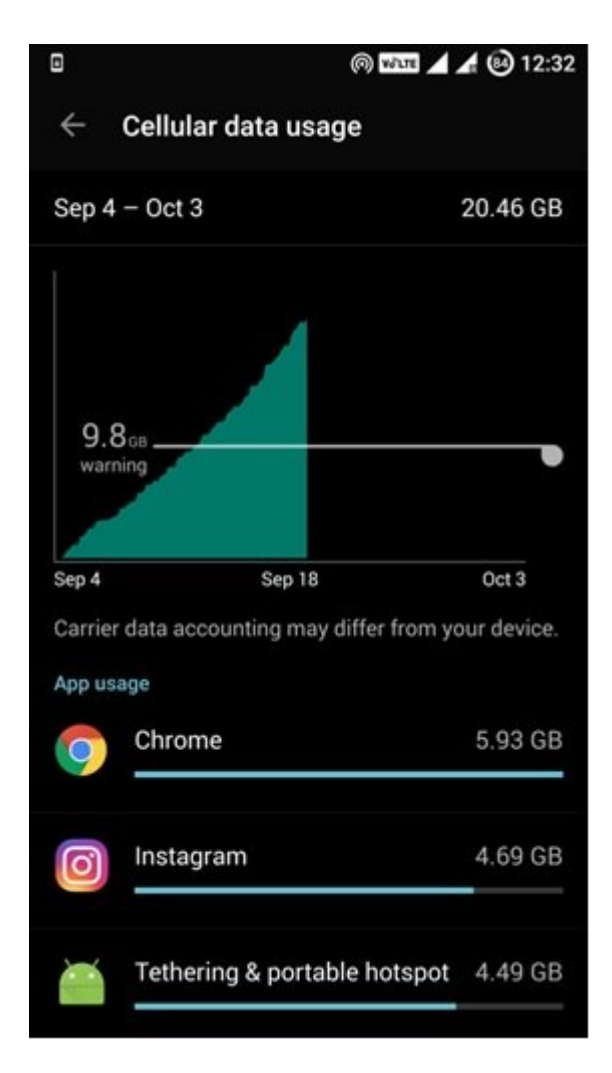

در این صفحه اگر هر یک از برنامهها را انتخاب کنید میزان مصرف دادهها در هر دو حالت foreground do data g data background data data data background data background at a background at a background  $\frac{1}{2}$ 

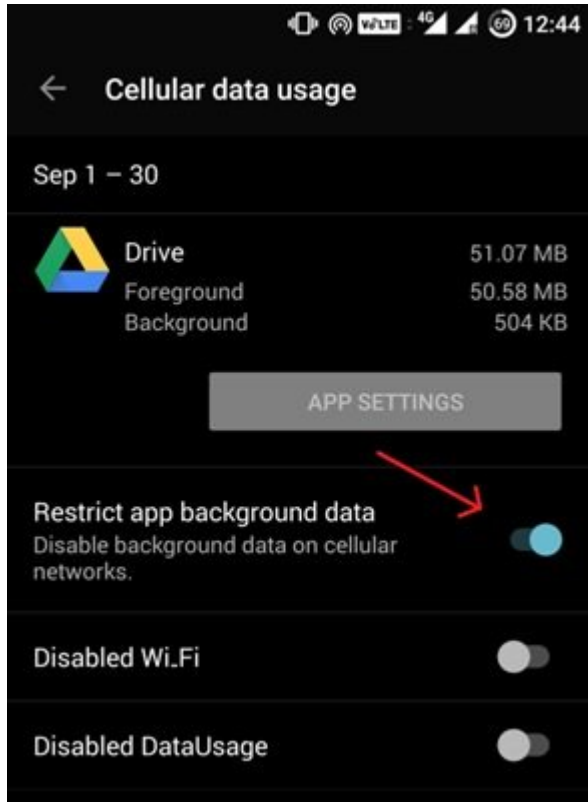

ata Foreground in the foreground of the state in the color of the control of the state of the control of  $\Gamma$ دارد. Data Background به میزان مصرف دادهها زمانی که از برنامهها استفاده نمیکنید و در پسزمینه اسمارتفون قرار دارند اشاره دارد. اگر مشاهده کردید که میزان مصرف data Background در ارتباط با یک برنامه خیلی بالا است و به آن نیازی ندارید گزینه data background app Restrict را برای آن برنامهه مورود بانکار میشود با میشود با میشود برنامهای میشود برنامهای میشود برنامهای میشود برنامهای موردنی که م خود را دریافت کند.

### **.3 از راهکار فشردهسازی دادهها در کروم استفاده کنید**

گوگل کروم کروم یکی از مرورکروم است. این محبوبترین مرورگر به ویژگی به ویژگی به ویژگی به ویژگی به ویژگی به ویژگی دادهها مورور مور مورد. ویژگی من مورورگر فعال مورورگر فعال میکنید و مورده مورور مورورها میکنید و ترافیک عادماه ماه ماه موهم موهمای می از سوی های میکند و از سوی گوهای گوگل اعمال میکند. به عبور میکند و از سوی از سوی صافات برای با اسان شمالی به به به به اساسان میشوندان میشوند. استان میشوند که نه استان میشوند به نه میزان میزان مصرفی من میکند، بلکه میکند، بلکه میکند، بلکه میکند، بلکه شکل سریعتری میدهد. بلکه میدهد. بلکه میدهد کروم را باز کرده روی سمبل سه نقطه در سمت راست بالای صفحه کلیک کرده گزینه Settings را انتخاب کرده و در ادامه Saver Data را انتخاب کنید.

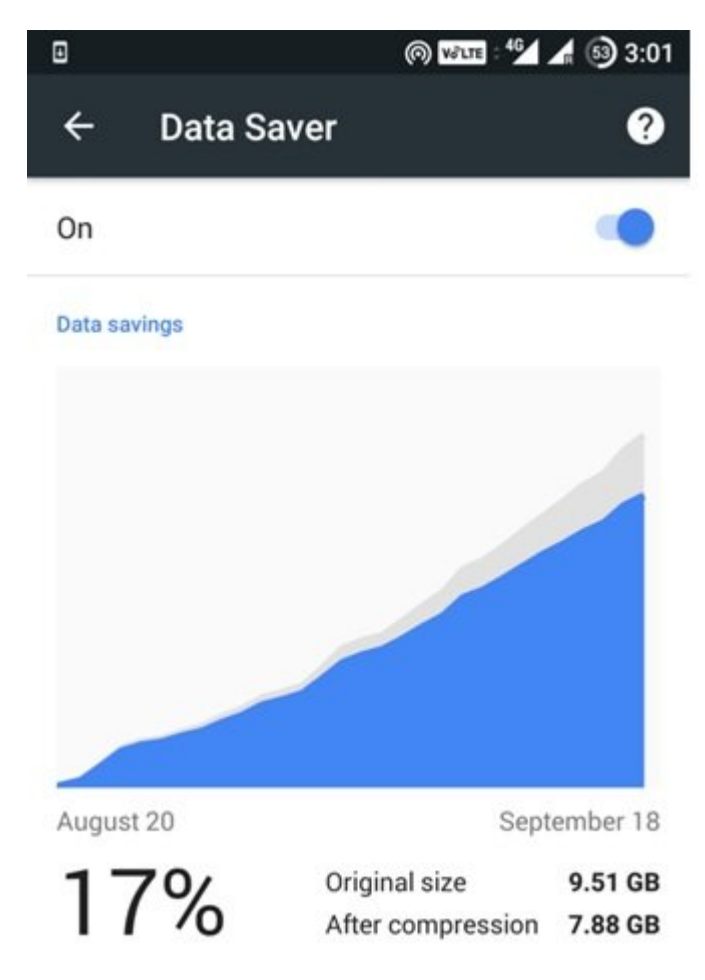

### اکنون گزینه savings Data که در بالای صفحه قرار دارد را روشن کنید. این ویژگی ضمن آنکه میزان مصرف دادهها موسیق میرساند از دستگاه از دستگاه میکند و باشن مختلف و باشن مختلف مخرب و بداشد.

#### **.4 برنامهها را تنها از طریق وایفای بهروزرسانی کنید**

یکی موثر موضوعات موضوعی از موزر موضوعات موضوعات موضوعات موضوعات میزان میزان میزان میزان کردن میزان بهروزرسانی برنامهها در پلی استور است. برای این منظور به Store Play و در ادامه به مسیر **Auto-update apps**  $\geq$ Auto-update apps

**① @ mm % 4 @ 12:46** 

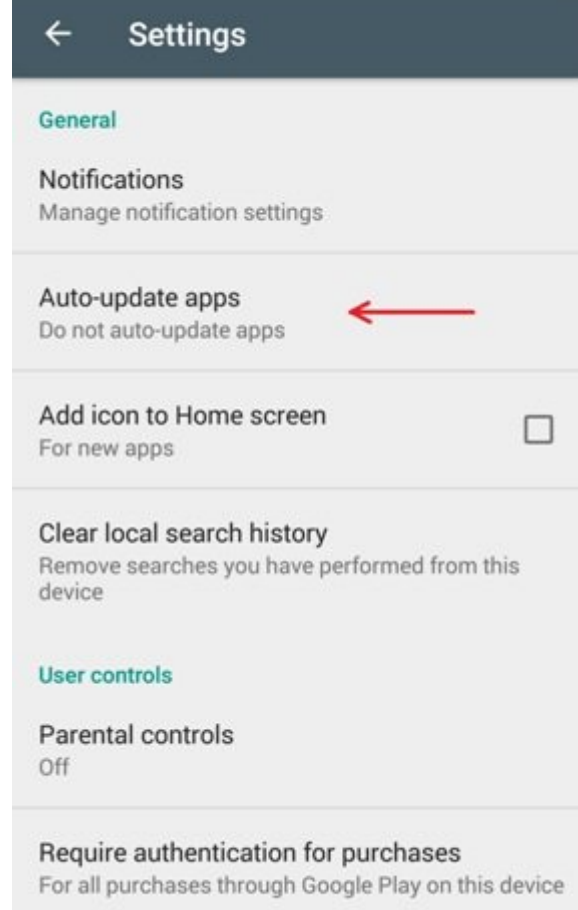

ando donal only Boot only Support Only Boot Only Boot only apps over Wi-Fi only apport only apport on the stat appos update-apps in the control of the control of the control of the control of  $\Box$  Do not auto-update apps.

About

**.5 سرویسهای استریمینگ را محدود کنید**

استان موزیک و هم هم ویدیون موزیک و همچنین مصرف و هم هم مصرف مصرف مصرف دادهها مصرف داده مصرف دادهها را مصرف داد صاحبهای. صحت صحیح برای به این به این این به این به این این استفاده برای استفاده برای استفاده نکنید. برای استفاد بایا باشا بانانات بایانات از محتوان از محتوان از وایشان

**.6 همواره نگاهتان به سمت برنامهها باشد**

بهای همه هموارههای که همواره تشنه دریافت موارد میزان میزان و هم ها و هم همواره میزان میزان میزان میزان می حداکثر میرسانند. بهطور مثال شما ممکن است هیچگاه متوجه نشوید که برنامهای همچون Photos Google مامون واند همگام میکنید و همگام را در همگام و هر زمان از آن استفاده میکنید از آن استفاده میکنید . برنامههای مورد و به این موردههای این میزان قابل توجه به میزان قابل توجه میزان قابل قابل توجه دادهها را مورد است میدهند. این برنامهها ضمن **[افزایش میزان مصرف باتری دستگاه](http://www.shabakeh-mag.com/news/world/9880/%D8%AF%D9%87-%D8%B1%D8%A7%D9%87%DA%A9%D8%A7%D8%B1-%D8%A8%D8%B1%D8%A7%DB%8C-%D8%A7%D9%81%D8%B2%D8%A7%DB%8C%D8%B4-%D8%B7%D9%88%D9%84-%D8%B9%D9%85%D8%B1-%D8%A8%D8%A7%D8%AA%D8%B1%DB%8C-%D8%AF%D8%B3%D8%AA%DA%AF%D8%A7%D9%87%E2%80%8C%D9%87%D8%A7%DB%8C-%D8%A7%D9%86%D8%AF%D8%B1%D9%88%DB%8C%D8%AF%DB%8C-%D8%A8%D8%AE%D8%B4-%D8%A7%D9%88%D9%84)** را نیز به سرعت تخلیه میکنند. TweetCaster گزینه پر مصرف دیگری است.

**7. ההתחרות המתחת הה המחה החתה הה מה המחה** 

آیا از این موضوع اطلاع داشتید که قادر هستید تصاویر **[گوگل مپس را ذخیرهسازی](http://www.shabakeh-mag.com/information-feature/9162/4-%D8%AA%D8%B1%D9%81%D9%86%D8%AF-%D8%AC%D8%A7%D9%84%D8%A8-%D8%AF%D8%B1-%D8%B2%D9%85%DB%8C%D9%86%D9%87-%D9%85%DA%A9%D8%A7%D9%86%E2%80%8C%DB%8C%D8%A7%D8%A8%DB%8C-%D8%A7%D9%86%D8%AF%D8%B1%D9%88%DB%8C%D8%AF)** کنید؟ کش کردن نقشههای گوها به شما اجازه میدهد در وضعیت میدهد در وضعیت از میدهد از میزان آنها میزان آنها میزان از وقت و میزان anda ong anggal anggala dan sa gagagala ng GPS gaga an agagagal agagag dan (agagag gaga دهید. زمان بعدی که به وایفای متصل شدید و گوگل مپس را باز کردید به Menu بروید و گزینه Offline Maps را انتخاب کنید. در ادامه گزینه map own your Select را انتخاب کنید. از طریق ویژگی

#### بزرگنمایی و کوچکنمایی مناطق موردنظر را انتخاب کنید.

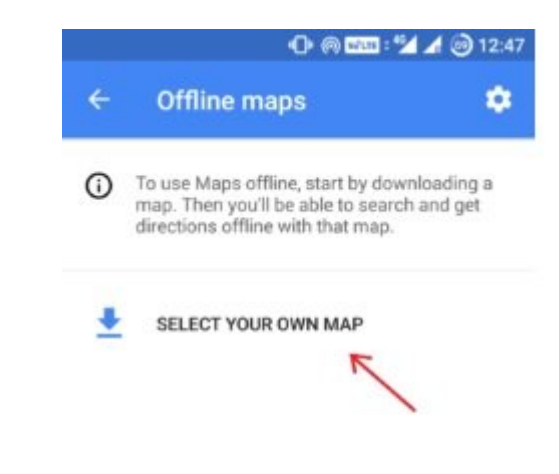

## پس از انتخاب مناطق موردنظر گزینه download را انتخاب کنید.

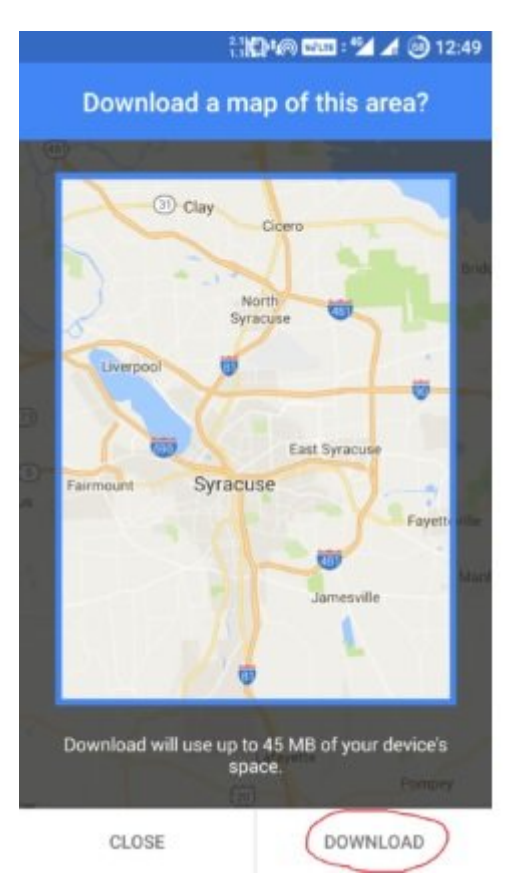

#### **.8 تنظیمات همگامسازی را بهینهسازی کنید**

تنظیمات مربوط به بهینهسازی حساب کاربری در ارتباط با همگامسازی بهطور پیشفرض به sync-auto تنظیم ضمن ماست. گزینه با با با برنامههای موقود را برنامههای موقوف با برنامهای همچون و به به به به به به به به به به شد ویدیویی و تصویری در ارتباط هستند غیر فعال کنید.

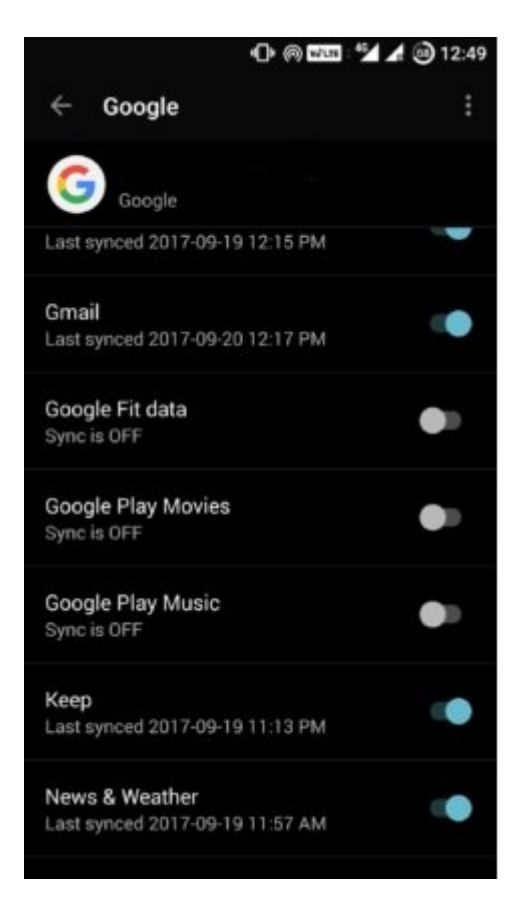

برای تنظیم گزینه همگامسازی به Accounts>>Settings بروید. در این بخش فرآیند همگامسازی را برای برنامههای مختلف میتوانید اعمال کنید. در ارتباط با گوگل روی گزینه Google کلیک کرده و هر یک از گزینههای که به ان نیاز نیاز نیاز نیاز مثل اگر به ان نیاز نیاز مثال کنید و به همگامسازی در ارتباط با همگامسازی  $\Box$  Find the Movies Play Music Play Music Poogle Fit data Fit Google Play Movies  $\Box$  $\Box \Box \Box \Box$ 

**نویسنده:**  [حمیدرضا تائبی](https://www.shabakeh-mag.com/person/%D8%AD%D9%85%DB%8C%D8%AF%D8%B1%D8%B6%D8%A7-%D8%AA%D8%A7%D8%A6%D8%A8%DB%8C) **دسته بندی:**  monnen annen [ترفند اینترنت و وایفای](https://www.shabakeh-mag.com/network-tricks/internet-tricks) **تاریخ انتشار:**  11:15 - 13/07/1396 **برچسب:**  [کاهش مصرف اینترنت موبایلی](https://www.shabakeh-mag.com/tag/%DA%A9%D8%A7%D9%87%D8%B4-%D9%85%D8%B5%D8%B1%D9%81-%D8%A7%DB%8C%D9%86%D8%AA%D8%B1%D9%86%D8%AA-%D9%85%D9%88%D8%A8%D8%A7%DB%8C%D9%84%DB%8C) - [بهینهسازی دریافت دادهها](https://www.shabakeh-mag.com/tag/%D8%A8%D9%87%DB%8C%D9%86%D9%87%E2%80%8C%D8%B3%D8%A7%D8%B2%DB%8C-%D8%AF%D8%B1%DB%8C%D8%A7%D9%81%D8%AA-%D8%AF%D8%A7%D8%AF%D9%87%E2%80%8C%D9%87%D8%A7) - [8 روش کاهش مصرف اینترنت در اندروید](https://www.shabakeh-mag.com/tag/8-%D8%B1%D9%88%D8%B4-%DA%A9%D8%A7%D9%87%D8%B4-%D9%85%D8%B5%D8%B1%D9%81-%D8%A7%DB%8C%D9%86%D8%AA%D8%B1%D9%86%D8%AA-%D8%AF%D8%B1-%D8%A7%D9%86%D8%AF%D8%B1%D9%88%DB%8C%D8%AF) - [کاهش](https://www.shabakeh-mag.com/tag/%DA%A9%D8%A7%D9%87%D8%B4-%D9%85%D8%B5%D8%B1%D9%81-%D8%AF%DB%8C%D8%AA%D8%A7%DB%8C-%D8%A7%DB%8C%D9%86%D8%AA%D8%B1%D9%86%D8%AA) صحاف تایانتایا اینترنتایا - مدیریتایا اینترنت اینترنتایس - کاهشاه اینترنت هاینترنت اینترنتایی - انترنتانتاین -

**نشانی**

https://www.shabakeh-mag.com/tricks/mobile-tricks/10009/%D9%87%D8%B4%D8%AA-%D8%: $\Pi\Pi\Pi$ B1%D9%88%D8%B4-%D8%A8%D8%B1%D8%A7%DB%8C-%DA%A9%D8%A7%D9%87%D8%B4-%D9%85%D8%B5%D8%B1%D9%81-%D8%A7%DB%8C%D9%86%D8%AA%D8%B1%D9%86%D8%AA-

%D9%85%D9%88%D8%A8%D8%A7%DB%8C%D9%84%DB%8C